How do I? - https://howto.cs.uchicago.edu/

## **Installing and Running the UChicago CS VM**

The VM has been developed and tested with [VirtualBox.](https://www.virtualbox.org/) We cannot quarantee it will work with other VM Managers.

You will first need to install VirtualBox, which is available for Windows, OS X, and Linux platforms. You can download an installer from the VirtualBox [download](https://www.virtualbox.org/wiki/Downloads) page.

You will also need to download the OVA file for the VM, which is linked from our [UChicago CS VM](https://howto.cs.uchicago.edu/vm:index) page. Note: this file is large and may take a long time to download depending on your Internet connection. Whenever possible, you should try to download it from a wired (not wireless) connection.

Once you have downloaded the OVA file, it should be possible for you to double-click on the file from your file explorer (on either Windows, OS X, or Linux) and VirtualBox will open automatically to create a new VM for you. If double-clicking doesn't work, open VirtualBox and select the OVA file from the File → Import Appliance menu.

When creating the VM, you will be presented with a number of options. It is generally safe to just use all the default values.

Importing the VM may also take a long time depending on the hardware running on your computer. Once the import is complete, the VM will appear in VirtualBox. Just click on the VM and then on the "Start" icon to start the VM. A separate window will open, and will eventually show an Ubuntu login screen. The student account will already be selected by default, and all you need to do is enter the password: uccs. Please note that you cannot log in with your university CNetID; you must use the VM's built-in student account.

Once you log in, you will be presented with an Ubuntu 16.04 environment. Please note that you will not have access to your CS home directory from inside the VM.

If you encounter issues when installing or running the VM, please make sure to check out our [FAQ.](https://howto.cs.uchicago.edu/vm:faq)

From: <https://howto.cs.uchicago.edu/>- **How do I?**

Permanent link: **<https://howto.cs.uchicago.edu/vm:install?rev=1503678361>**

Last update: **2017/08/25 11:26**

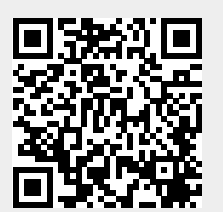